**FirstNet – Quick Registration at Triage - Known/New Patient**

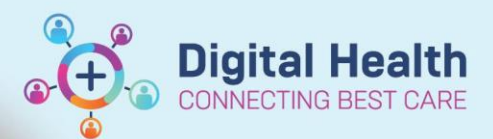

**Digital Health Quick Reference Guide** 

## **This Quick Reference Guide will explain how to:**

Complete a Quick Registration at the point of Triage. This creates the Emergency Encounter and care can commence in the EMR. This QRG includes the following: creating an encounter for a new patient, creating an encounter for the known Western Health patient and printing a wristband.

### **Overview:**

When searching for a patient, if the **patient is known** to Western Health the patient will display. Sometimes multiple patients will display and you will need confirm demographic information with the patient to ensure you select the right patient.

Checking the **patient encounter** list: It is important to ensure the patient has no 'open' encounters. You will commonly see the visits listed and a discharge date on the encounter. If the patient is a current an inpatient with HITH you will see an open inpatient encounter. In this instance you make note of it, alert the clerical staff member and proceed with an ED 'add encounter'.

If the **patient is unknown** to Western Health no patient demographic details will match the patient search will not populate the patient details. This is where **FirstNet will generate a new UR number** for the patient.

1. Click on Blue patient + icon in top left corner of Triage Zone.

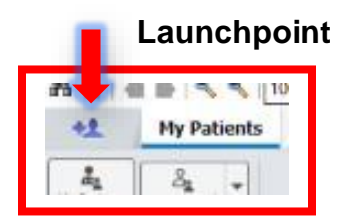

2. Select "ED patient identification". Use the pop up screen to enter search criteria such as name, DOB, URN, Medicare number.

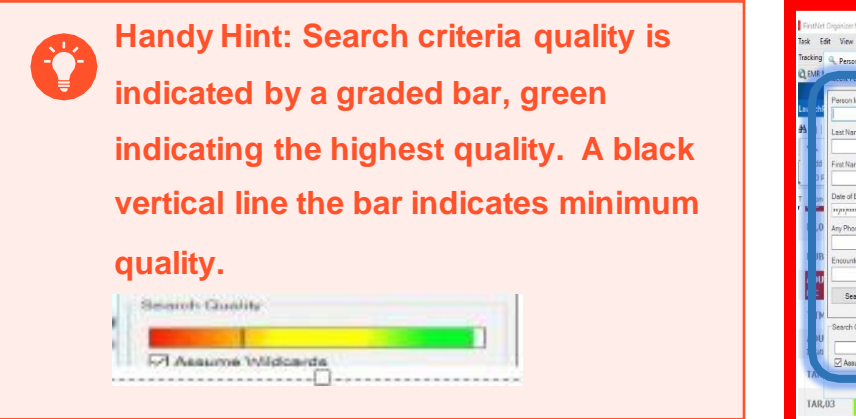

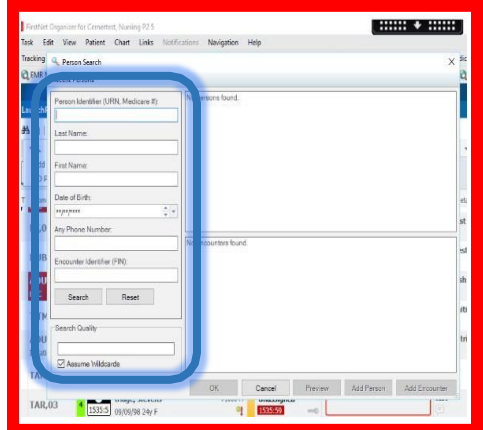

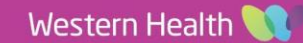

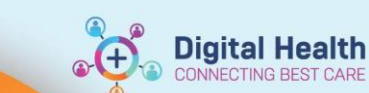

- 3. Fill out patient details using graded bar as an indicator of search quality (ie the amount of data entered). Fill out details in the pop up screen. Click 'Search'.
	- If the patient is new to Western Health, select 'Add person'. A warning will pop up asking for clarification **to proceed with adding a new person, select 'Yes' to continue to Identification screen and 'No' to return to search. Selecting 'Yes' will create a new URN and encounter.**

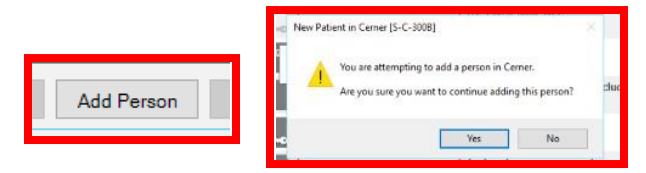

If the patient is known to Western Health, a patient (or patient list) after search will populate with the **identification details entered. Highlight in blue the correct patient and click 'Add Encounter'.**

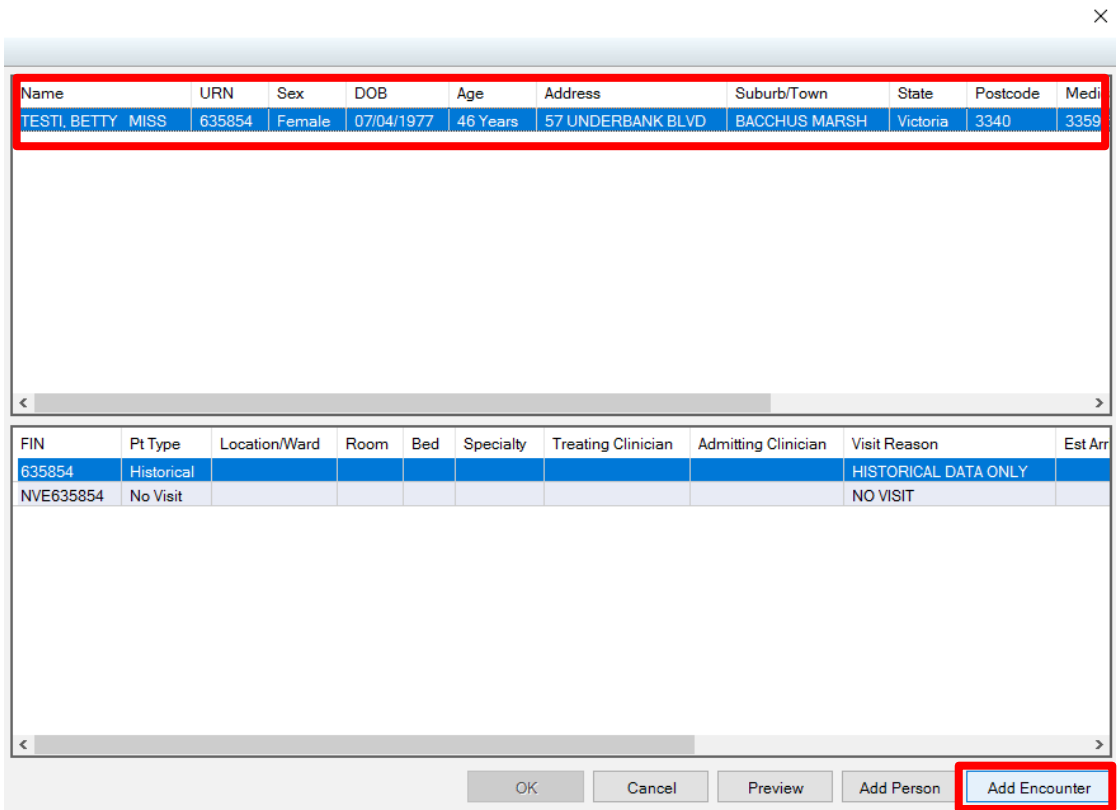

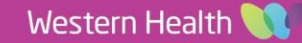

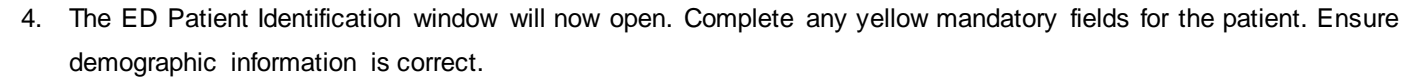

- 5. Select an Arrival Transport Mode from the drop-down list e.g. Road ambulance
- 6. Select a Type of Visit from the drop-down list e.g. Emergency Presentation
- 7. Select a Referred By e.g. Self, Family, Friends

#### **B** ED Patient Identification

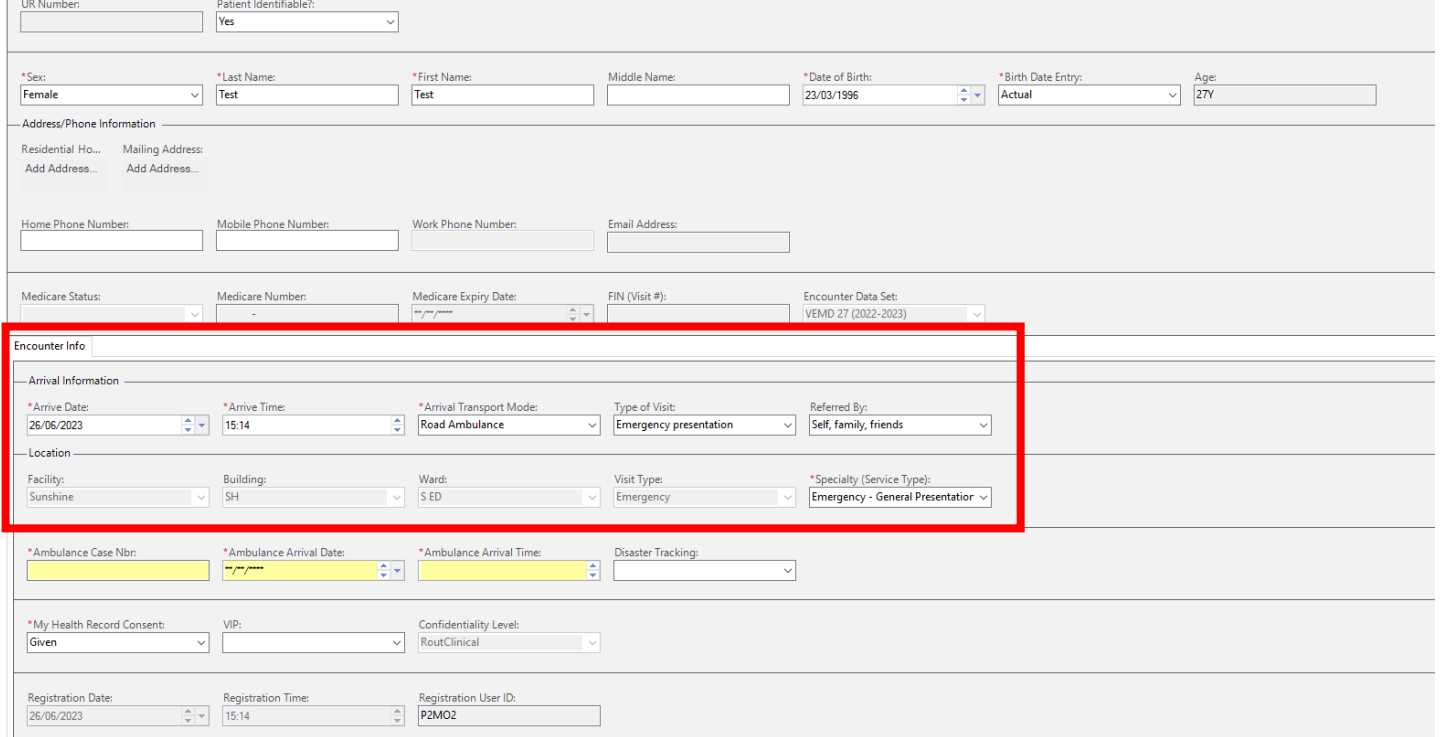

## **IMPORTANT**

 Any patients arriving by Ambulance, select 'Road Ambulance'. Complete mandatory fields of Case Number, Arrival date and time as per current AV triage workflows.

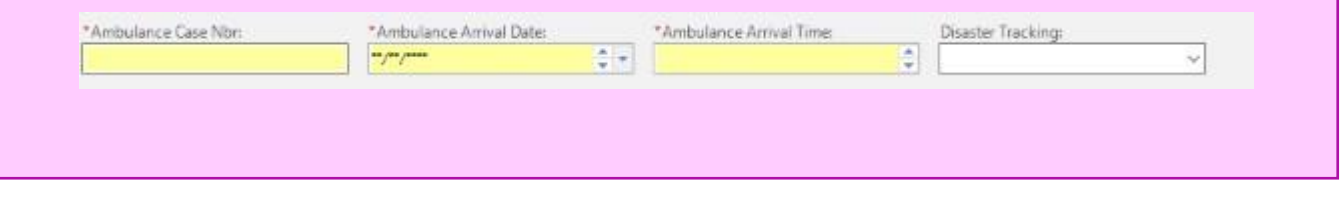

8. Select **'ok'** once the fields are complete and accurate

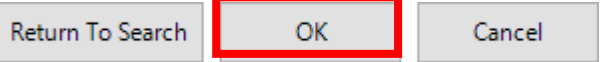

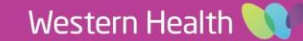

**Digital Health** 

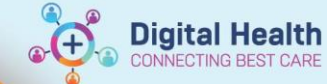

9. Print wristband, ensure to deselect bands/labels not required. After Quick Registration is completed, proceed to Triage screen via Nurse Activities in LaunchPoint.

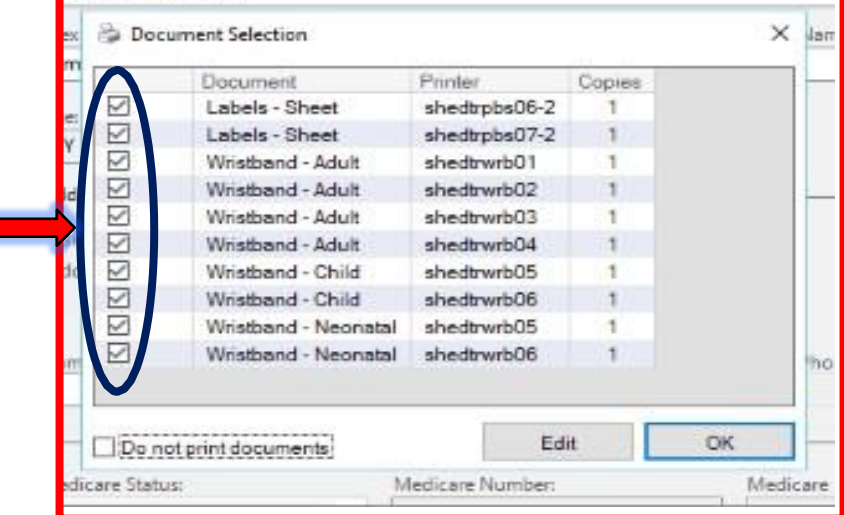

# **IMPORTANT**

- All previous history will be available to Triage nurse without clerical iPM registration first (ie Allergies, BOC).
- Clerical staff will reprint wristbands if any discrepancies/double encounters/information updates are missed during Quick registration process

## **HANDY HINTS**

- Obtain demographics unique to pt. such as Medicare number, phone number etc. that will reduce instances of double encounters via multiple similar surnames in both the Previous Patients and Previous Encounters screens. In the latter instance (ie NESB) ask for other unique information such as previous/current addresses. Click OK once correct patient is identified.
- The collection of phone numbers is the only additional patient information required in Quick registration. Initial triage workflows for patient identification are otherwise unchanged.
- In any date field you can type 'T' and todays date will populate.
- In any date field you can type 'N' and the current time will populate
- Remember to use the 'TAB' keyboard button to tab through fields, this will make things a little quicker
- Unidentifiable Patient (Resus Unknown) refer to **QRG FirstNet - Quick Registration Unknown Unidentifiable**